**Download Documents to Reprocess a Request** 

**Introduction** Follow the steps in this procedure to obtain the request letter and/or the medical records from a previously processed request to utilize in a new request.

Ci

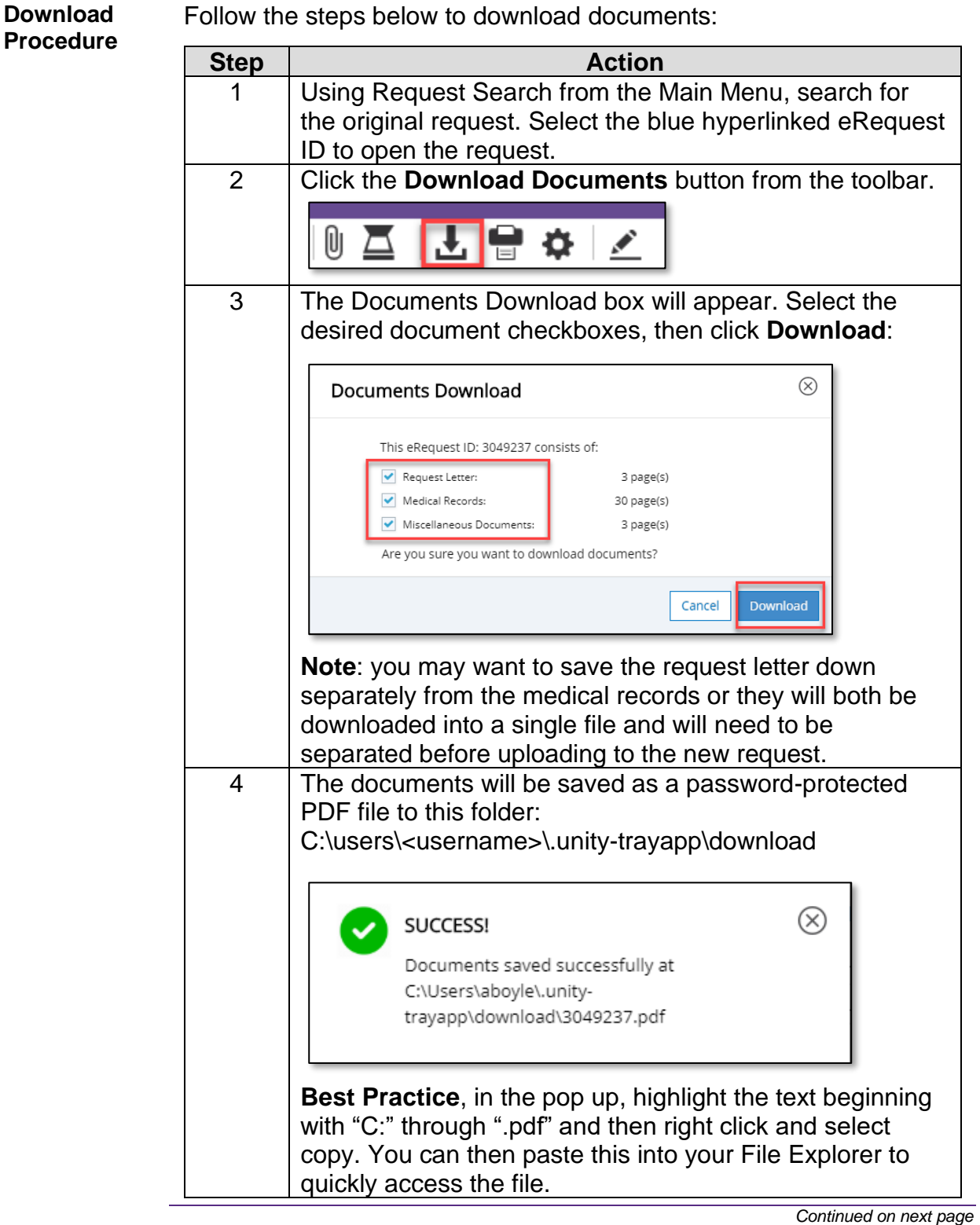

**Download Documents to Reprocess a Request** 

**Upload Procedure** Once you have downloaded the file, you must perform the steps below so that the new file is no longer encrypted and can be uploaded to the new request in Clarity.

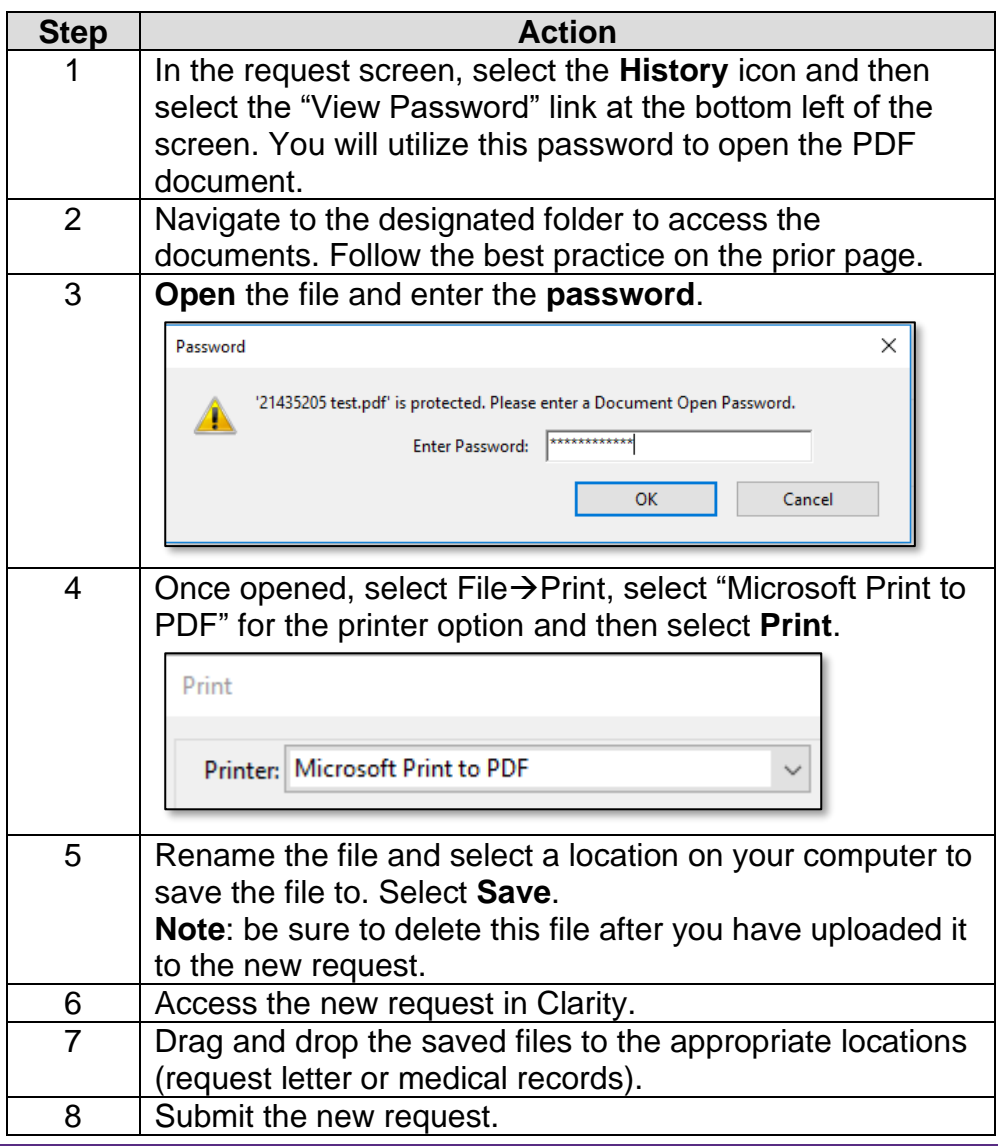

Ci

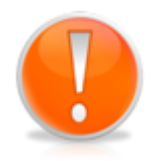

**Note**: if you select the document checkboxes and then print (in step 4) and a loading message appears on the screen, the printer dialog box is most likely open in another window and may be hidden by your current screen. Minimize the current Clarity window to view the printer dialog box.

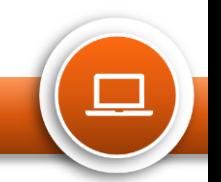